# 检查发动机车架号功能的操作说明

#### 功能说明:

- 需要检查发动机车架号的正确性时,需要执行该功能。
- 当更换了发动机,然后得将车架号写入发动机进行匹配,需要执行该功能。
- 该功能会读取当前 ECU 中的车架号,并校验是否正确,不正确则可以继续执 行该功能对车架号进行写入。

## 注意事项:

- 执行功能前请将钥匙打到 ON 位置。
- 此功能不会影响到汽车的稳定性,可放心执行。

# 操作指引:

- 1).选择 Chrysler-16 接头菜单进入;
- 2).接着我们可以通过自动搜索或者手动方式(手动选择->克莱斯勒->2007(VIN 10th)->300->PCM(动力控制模块))进入发动机系统,找到检查发动机车架号 功能;
- 3).读取当前 VIN(车辆识别码);

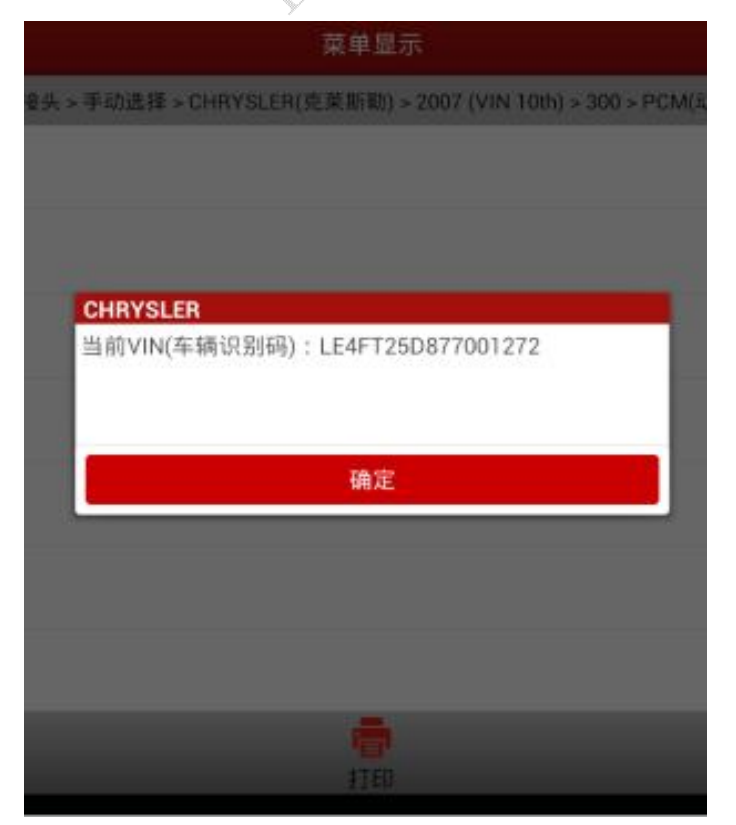

4).检查当前 VIN(车辆识别码)是否有效; A).当前 VIN(车辆识别码)有效则显示;

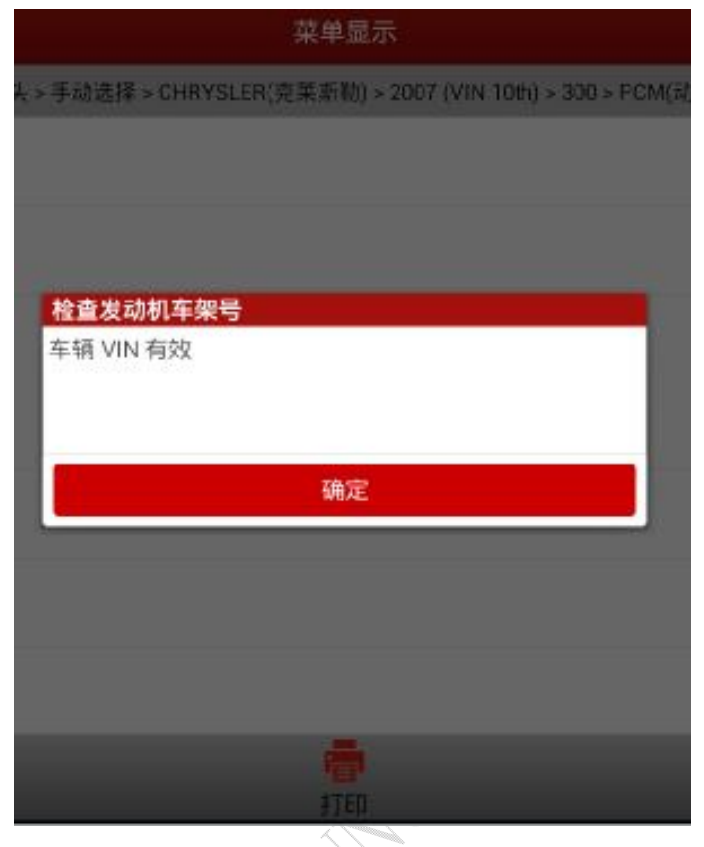

B). 当前 VIN (车辆识别码) 无效则显示如下图, 点击确定则到第 5 步, 点击 取消则退出;

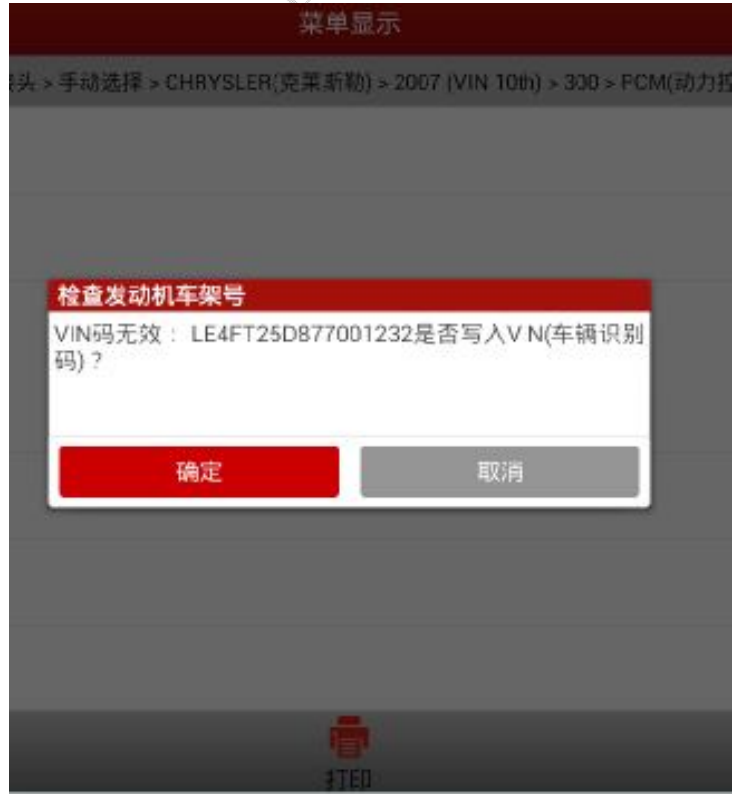

5).输入正确的发动机车架号(位数和数值都需正确),并点击确定;点击取消则 退出功能;

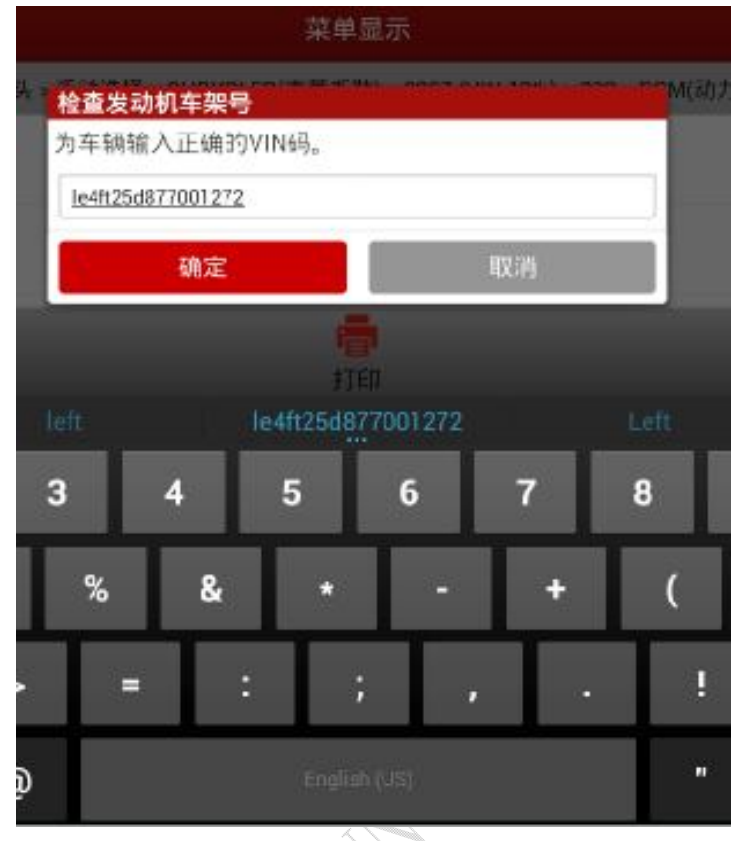

A).如果输入的车架号有效则会提示(如下图), 否则会转到第 6 步;

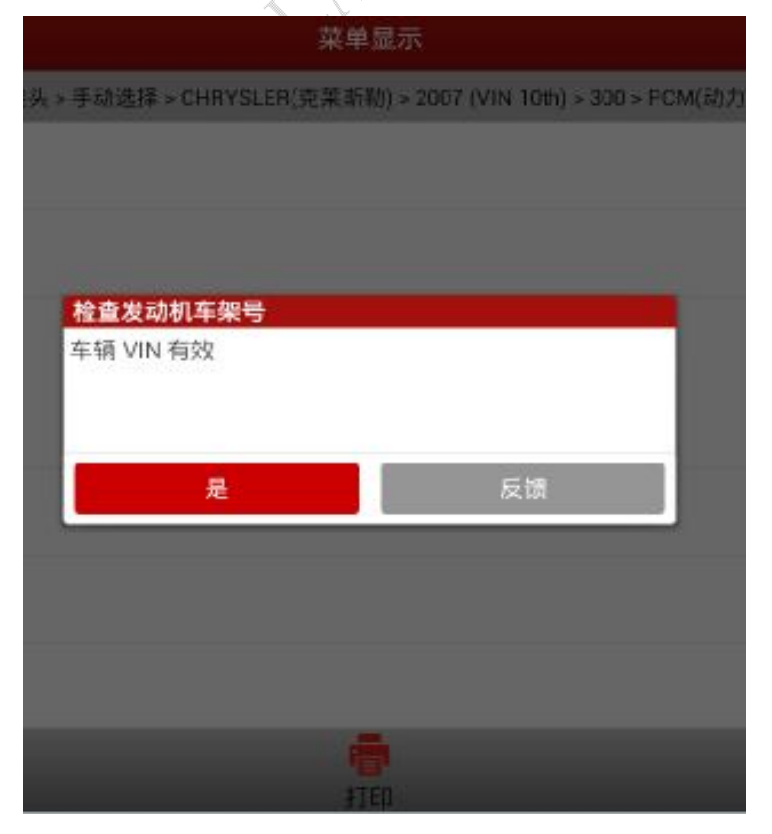

第 3 页 共 4 页

6).提示错误信息;

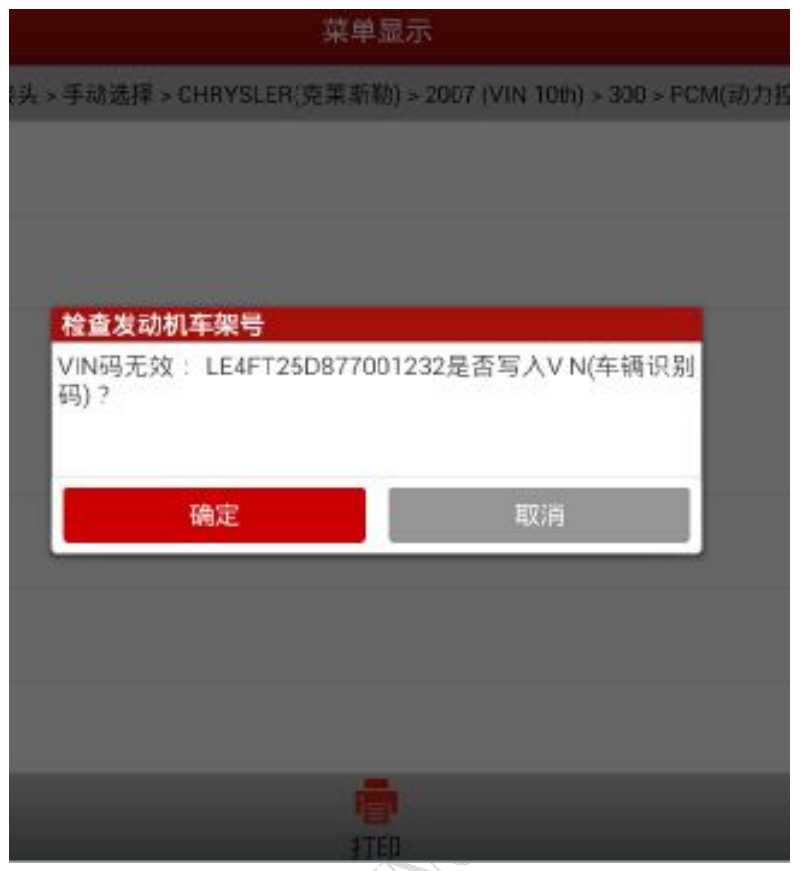

7).点击确定回到第 5 步骤,重新输入正确的发动机车架号(检查并输入正确车 架号即可);

### 声明:

该文档内容归深圳市元征科技股份有限公司版权所有,任何个人和单位不经 同意不得引用或转载。